# **Sistema De Enfoque Automático Para Una Cámara Térmica, Usando Procesamiento De Imágenes En Matlab**

**Rodríguez E\*; Toapanta A. \*\*; Rodas A.\*\*\*;**

*\*Escuela Politécnica Nacional, Facultad de Ingeniería Eléctrica y Electrónica*, *Quito, Ecuador (Tel: 09-99842783; e-mail: eduardo\_santiago2005@hotmail.com) \*\*Escuela Politécnica Nacional, Facultad de Ingeniería Eléctrica y Electrónica, Quito, Ecuador (Tel: 09-84209005; e-mail: [ciber\\_andita@hotmail.com\)](mailto:ciber_andita@hotmail.com) \*\*\*Escuela Politécnica Nacional, Facultad de Ingeniería Eléctrica y Electrónica, Quito, Ecuador e-mail: ana.rodas@epn.edu.ec*

**Resumen:** *La Cámara JIR-1136F38 es una cámara térmica, que se encuentra en desventaja frente a las cámaras de alto costo por el hecho de no poseer un sistema de enfoque automático.* 

*En el presente proyecto se ha diseñado y construido un sistema de enfoque automático que basa su funcionamiento en cinco algoritmos de medida de foco, cuatro de ellos comerciales y el último desarrollado y probado por los autores. El proyecto tiene por objetivo principal el posicionamiento correcto del lente de la cámara para la obtención de una imagen nítida a partir de la cual se pueden realizar análisis espectrales y podría servir para determinar cambios, anomalías o alteraciones de equipos o zonas particulares.*

**Palabras clave**: *Algoritmo, Cámara térmica, Captura, Enfoque, Matlab, Procesamiento de imagen, Radiación infrarroja*.

**Abstract:** *The JIR-1136F38 is a thermal type camera, but this one is on disadvantage besides modern cameras. It's because JIR-1136F38 camera doesn't have an automatic focus system.*

*On this project, an automatic focus system has been designed and built. It is based on five focus measurement algorithms. The first four are commercial algorithms and the last one has been developed and proved by the authors of this project. The project's main objective has to do whit finding the right position of the camera's lens in order to catch the sharpest image. This image could be used on inspections to determine changes, anomalies or alterations of equipment or particular areas.* 

**Keywords**: *Algorithm, Thermal Camera, Capture, Focus, Matlab, Image Processing, Infrared radiation.*

## INTRODUCCIÓN

El interés por las imágenes térmicas ha aumentado en los últimos años ya que se ha descubierto la ventaja de captar radiación infrarroja que emite naturalmente un cuerpo para formar una imagen, bien sea en condiciones de luz visible o con la ausencia de ésta.

Las cámaras térmicas captan esta radiación y generan una imagen. Han evolucionado hasta convertirse actualmente en sistemas compactos, con aspecto similar al de una cámara de vídeo o cámara digital normal, son fáciles de utilizar y algunas de ellas poseen la capacidad de enfocar automáticamente un objeto

Un adecuado enfoque en una cámara térmica proporciona una imagen termográfica de alta calidad y permite medir la temperatura con precisión. Con los diferentes avances en el software de termografía, hay muchos parámetros de las imágenes que se pueden ajustar en una imagen guardada para optimizarla y usarla más adelante en informes. Pero en una imagen guardada no se puede cambiar el enfoque. El enfoque es un parámetro óptico y, por lo tanto, no se puede modificar en una imagen guardada [1]. Por estos motivos, un enfoque correcto es uno de los aspectos más importante de una cámara térmica.

El enfoque de la cámara sobre los diferentes objetos siempre necesita una gran cantidad de tiempo, sobre todo si el usuario no tiene mucha experiencia. Un sistema de enfoque automático, se denomina aquel que, sin la intervención del ser humano es capaz de determinar la posición relativa del lente para que la imagen sea nítida. Está compuesto de un sistema

mecánico que permite el movimiento automático del lente y sistemas computacionales y electrónicos.

En la actualidad existen cámaras térmicas sin enfoque automático y varios trabajos relacionados con el desarrollo de algoritmos de enfoque automático, por lo que en el presente trabajo se diseña y construye un sistema automático para la cámara térmica JIR-1136F38 y un software, desarrollado en Matlab, con cinco algoritmos de medida de foco: cuatro de ellos desarrollados y probados en otros proyectos y el último diseñado e implementado por los autores de este trabajo.

# 2. DISEÑO E IMPLEMENTACIÓN DEL SISTEMA ELECTROMECANICO

# *2.1 Sistema Mecánico*

El sistema mecánico la conforman conjuntamente la cámara térmica, el motor DC, el anillo dentado y el piñón acoplado al motor.

# *2.1.1 Cámara Térmica JIR-1136F38:*

Presenta un detector tipo microbolómetro FPA sin refrigeración con una resolución de 384x288, lente F38mm, obturador, tarjeta de circuitos, etc. [2]

Tiene un rango espectral entre 8 y 12um con una diferencia de temperatura mínima (NETD) ≤100mK.

### *2.1.2 Micro Motor DC:*

Para realizar el proceso de enfoque se acopla mecánicamente al obturador, un motor DC que permite que el enfoque sea automático. Con este fin se utiliza un motor Micro Metal Gearmotor Hp con una relación de engranajes de 100:1.

Se escoge este motor ya que cuenta con el suficiente torque para mover el obturador de la cámara y la velocidad adecuada para realizar el proceso de enfoque.

Para el control del motor DC se utiliza el microcontrolador ATMEGA 16, y se utiliza la técnica de modulación por ancho de pulsos PWM (Pulse Width Modulation).

Se utilizan diferentes relaciones de trabajo dependiendo de la función del motor, si es para realizar la captura de imágenes, realizar el proceso de enfoque o mover el lente hacia el extremo y empezar la captura.

#### *2.1.3 Sistema de Acoplamiento*:

Para facilitar el acoplamiento del motor con el obturador de la cámara es necesario acoplar un piñón dentado al motor, de la siguiente manera:

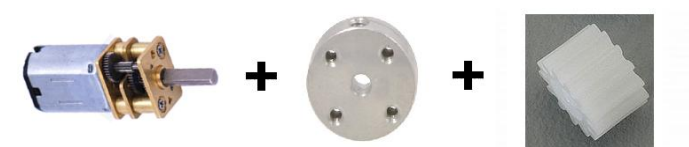

**Figura 1.** Sistema de acoplamiento del motor

Puesto que la altura de los dientes del obturador de la cámara es muy pequeña y resulta difícil un acople ideal con el piñón del motor debido a que los dientes no engranan, se opta por abrazar al obturador con un anillo dentado que posee una altura similar y un paso entre diente y diente igual que el piñón del motor.

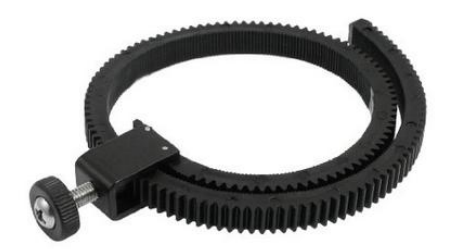

**Figura 2.** Anillo Dentado

Este anillo dentado, de la Fig. 2, posee un peso de 26g, color negro, tamaño de la correa 37 x 0,8 cm y está hecho de caucho.

Se obtiene un sistema de acoplamiento final como se observa en la Fig 3

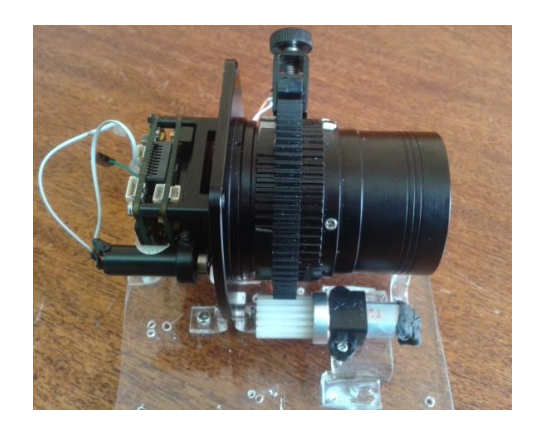

**Figura 3.** Sistema de acoplamiento final

#### *2.2 Tarjeta Electrónica*

Una tarjeta electrónica es la encargada de la comunicación, alimentación, acondicionamiento y contiene los elementos de control.

La tarjeta se divide en dos bloques: el primero constituido por un microprocesador ATmega16 que tiene como entrada un sensor de detección de final de carrera QRD1114. En la salida se cuenta con un driver L293D que controla el micro motor DC. Este bloque recibe y envía datos desde y hacia un computador inalámbricamente mediante el uso de un módulo

Xbee.

El segundo bloque se conforma de la cámara térmica JIR-1136F38, que recibe datos seriales para su configuración inicial desde un computador a través del mismo módulo Xbee. Para poder realizar la comunicación computadorcámara es necesaria una interfaz de comunicación serial denominada MAX 232 la cual cambia los niveles de voltaje. El video análogo se transmite mediante el módulo de transmisión inalámbrica hacia el computador.

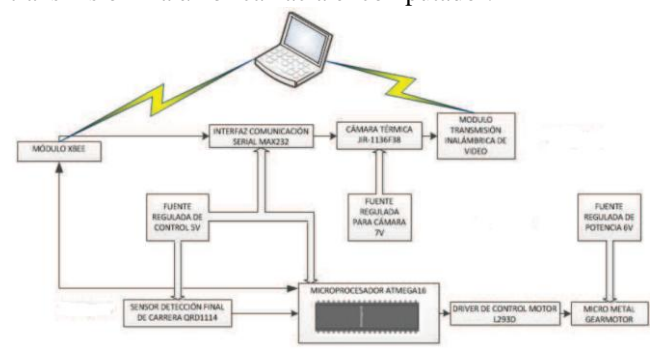

**Figura 4.** Esquema de conexiones de la tarjeta electrónica.

#### *2.2.1 Microprocesador ATmega 16*:

Tiene la función de controlar el motor que realiza el barrido del lente de enfoque para poder realizar la adquisición de imágenes para posterior procesamiento. [3]

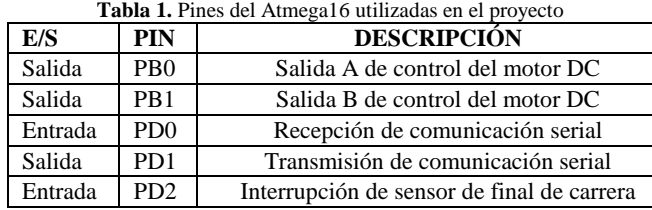

#### *2.2.2 Circuito Integrado L293D*:

Este circuito brinda la posibilidad de usarlo como puente H para poder invertir el sentido de giro del motor DC. [4]

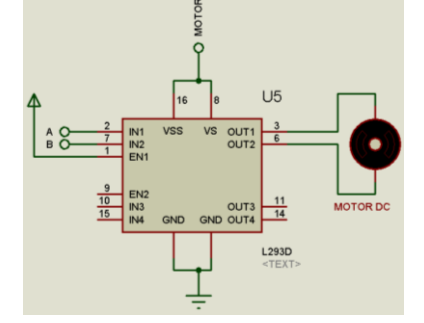

**Figura 5.** Conexión del driver L293D del proyecto

#### *2.2.3 Sensor de detección de final de carrera*:

Previo a la adquisición de imágenes, es necesario llevar el lente de enfoque a la posición inicial de barrido, con el propósito de tomar datos en todo el rango de movimiento del lente. Para determinar si el lente ha llegado a la posición inicial, se usa un detector de final de carrera. En el trabajo presentado se utiliza el sensor óptico reflectivo NPN QRD1114 [5], acondicionado como lo indica la Fig. 6.

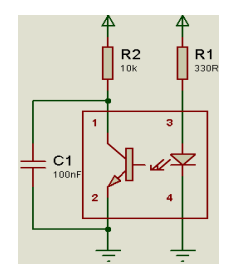

**Figura 6.** Acondicionamiento del sensor QRD1114

#### *2.2.4 Interfaz de comunicación serial Max232*:

Para poder comunicar la PC con la cámara térmica se utilizan los módulos Xbee Explorer USB y el Xbee Regulated, este último recibe datos llevando la señal de 5V a 3.3V, niveles TTL. [6]

Debido a que el puerto serial de la cámara térmica trabaja con niveles RS232 y el módulo Xbee Regulated trabaja con niveles TTL, es necesario el uso la interfaz de comunicación Max232. [7]

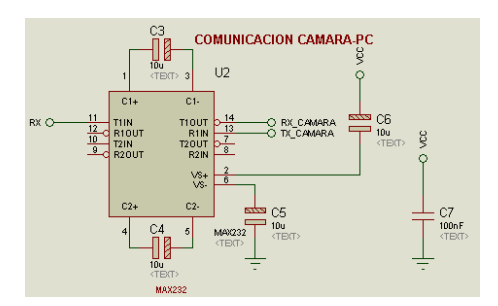

**Figura 7.** Interfaz de comunicación del proyecto

El protocolo de comunicación con el que trabaja la cámara es el siguiente:

- Baud Rate: 9600
- Bits de paridad: Ninguno
- Bits de inicio: 1
- Bits de datos: 8
- Bits de parada: 1

#### *2.2.5 Fuentes Reguladas:*

Existen tres fuentes reguladas de alimentación. La primera entrega 5V a 1 A y tiene como función la alimentación del microprocesador ATmega 16, el módulo de comunicación Xbee y el sensor óptico de fin de carrera QRD1114.

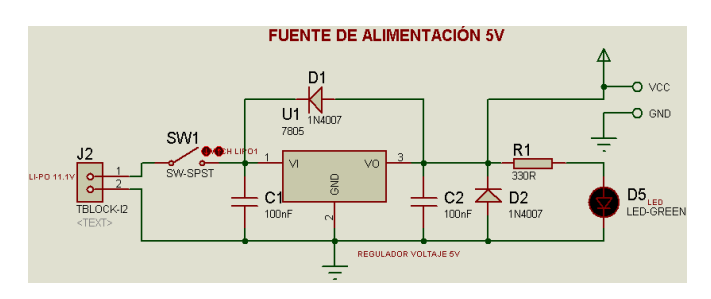

**Figura 8.** Fuente regulada de alimentación de 5V

La segunda fuente regulada entrega 7V a 1 A y se encarga de alimentar a la cámara JIR-1136F38

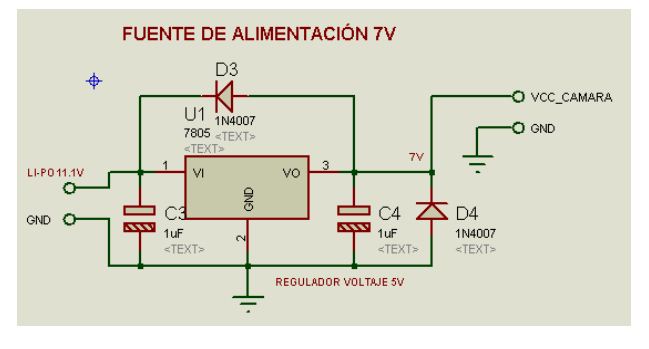

**Figura 9.** Fuente regulada de alimentación de 7V

La última fuente entrega 6V a 1 A y se conecta la driver L293D que controla el motor.

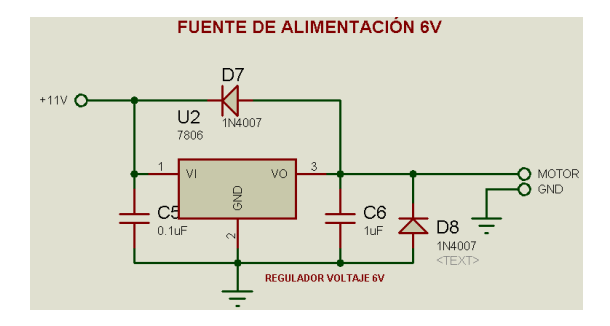

**Figura 10.** Fuente regulada de alimentación de 6V

# *2.3 Fuente de voltaje.*

El prototipo desarrollado requiere de alimentación estable, de larga duración, elevada potencia y bajo peso, razones por las cuales se utilizan baterías de Polímero de Litio, denominadas como Li-Po.

En el presente proyecto la fuente de voltaje que se utiliza es una batería Li-Po de tres celdas, cuyas características más importantes son: [8]

• Marca: ZIPPY

- Modelo: Flightmax Z50003S-20
- Voltaje: 11.1 V
- Capacidad: 5000 mAh
- Peso: 404g

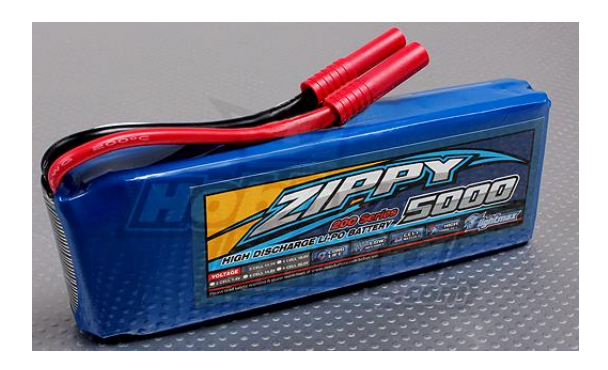

**Figura 11.** Batería Li-Po de 3 celdas utilizada en el proyecto

La alimentación de voltaje proporcionada por la batería Li-Po de 3 celdas de 11.1 voltios en total, es utilizada para energizar la tarjeta de control, la cámara térmica, el transmisor de video y el motor DC.

# 3. DESARROLLO DEL SOFTWARE

La programación de los algoritmos de enfoque está desarrollada en MATLAB, ya que este software facilita las tareas de adquisición, análisis, interpretación y procesamiento digital de imágenes, debido de la capacidad de manipular matrices que contienen información sobre la imagen adquirida.

# *3.1 Programa Principal:*

El programa principal contiene el código en donde se declaran las variables, los parámetros iniciales, se visualiza la imagen y determina el cumplimiento de las condiciones para desarrollar un determinado algoritmo o para realizar una aplicación.

Entre las opciones que contiene el programa principal están:

Desplegar pantalla completa, capturar imágenes, enfocar una región de interés, mover el lente, observar la curva de datos de las imágenes, observas todas las imágenes capturas secuencialmente durante el proceso de enfoque, cambiar el color de visualización de la imagen y realizar un acercamiento de los objetos enfocados.

# *3.2. Subrutinas:*

El programa contiene diferentes subrutinas que cumplen una importante función en el proceso de enfoque, entre ellas están la subrutina de comunicación encargada de enviar el dato para iniciar el proceso de enfoque y esperar a recibir un dato para iniciar la captura de imágenes, la subrutina de adquisición de imágenes encargada de adquirir una foto del video y convertirla a escala de grises para poder aplicar

ciertas propiedades necesarias para la implementación de los algoritmos, la subrutina de visualización en donde se escoge el color para visualizar la imagen, la subrutina de captura de imágenes en donde se captura cada una de las imágenes y se la almacena en una estructura de datos, la subrutina de barrido en donde se envía un dato para iniciar el movimiento del motor y el inicio de la captura de imágenes, la subrutina de tiempo de enfoque en donde una vez obtenidos los datos de las capturas se determina la imagen con el valor más alto y se obtiene el tiempo que se tuvo cuando la imagen fue capturada, la subrutina de enviar dato en donde se envía el dato que mueve el motor a la posición de mejor medida de foco.

### *3. Algoritmos de Enfoque:*

Se diseñaron y programaron cuatro algoritmos de enfoque utilizando las diferentes técnicas de medida de foco: diferenciación de imágenes, medida del contraste de la imagen, funciones en el dominio de la frecuencia y segmentación. En base al análisis de las particularidades, características de programación y tiempo de ejecución, se diseña y programa un algoritmo desarrollado por los autores del proyecto basado en la detección de bordes de una imagen.

### *a) Algoritmo de Bordes R-T:*

Este algoritmo es el desarrollado por los autores, una vez adquirida la imagen, se aplica un detector de bordes con el fin de obtener un conjunto de puntos o líneas conectadas que indican las fronteras de las superficies formadas. Se determina el área formada por el trazo de los límites en cada superficie y se suma todas las áreas obteniendo un área total.

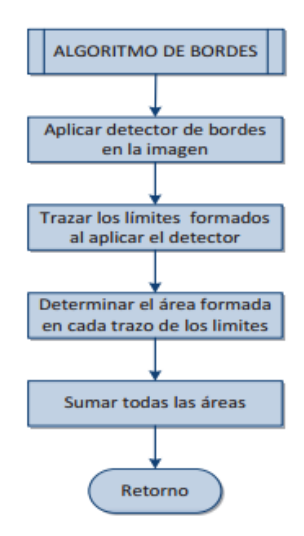

**Figura 12.** Diagrama de flujo del algoritmo de detección de bordes

El procedimiento para implementar el algoritmo es el siguiente:

Obtener la matriz de bordes BW1 de la imagen aplicando la máscara de Sobel (ecuaciones (1) y (2)), para obtener una nueva imagen de conjunto de puntos o líneas conectadas que indican las fronteras de las superficies formadas.

$$
Sx = \begin{pmatrix} 1 & 0 & -1 \\ 2 & 0 & -2 \\ 1 & 0 & -1 \end{pmatrix}
$$
 (1)

$$
Sy = \begin{pmatrix} 1 & 2 & 1 \\ 0 & 0 & 0 \\ -1 & -2 & -1 \end{pmatrix}
$$
 (2)

Una vez aplicada la máscara se determinan las regiones formadas. Se utiliza la herramienta bwboundaries (BW1,'noholes') para la reconstrucción del contorno, donde BW1 es la imagen obtenida una vez aplicada la máscara. Esta herramienta se basa en el algoritmo de MooreNeighbor Tracing

Al reconstruir el contorno se obtiene una imagen L (ecuación 3) de la cual se calcula el valor del área de cada región, usando la herramienta area $1 =$  regionprops( $L$ , 'area').

$$
L = \begin{pmatrix} a_{1,1} & a_{1,2} & \dots a_{1,j} & \dots a_{1,n} \\ a_{2,1} & a_{2,2} & \dots a_{2,j} & \dots a_{2,n} \\ a_{i,1} & a_{i,2} & \dots a_{i,j} & \dots a_{i,n} \\ \dots & \dots & \dots & \dots \\ a_{m,1} & a_{m,2} & \dots a_{m,j} & \dots a_{m,n} \end{pmatrix}
$$
(3)  

$$
\begin{pmatrix} b_{1,1} & b_{1,2} & \dots b_{1,j} & \dots b_{1,n} \\ b_{2,1} & b_{2,2} & \dots b_{2,j} & \dots b_{2,n} \\ b_{i,1} & b_{i,2} & \dots b_{i,j} & \dots b_{i,n} \end{pmatrix}
$$
(4)

$$
\begin{bmatrix}\n\dots & \dots & \dots & \dots \\
b_{m,1} & b_{m,2} & \dots & b_{m,j} & \dots & b_{m,n}\n\end{bmatrix}
$$

Se concatenan los datos de la matriz obtenida utilizando la herramienta:

 $area = cat(1, area1.Area)$ 

$$
areas = \begin{pmatrix} b_{1,1} \\ b_{2,1} \\ \dots b_{m,1} \\ b_{1,2} \\ \dots b_{m,2} \\ \dots b_{m,n} \end{pmatrix}
$$
 (5)

El índice de enfoque se obtiene al sumar los valores de las áreas de cada región siendo las áreas de mayor valor las que están en las imágenes con mejor definición de bordes.

$$
area = \sum_{i=1, j=1}^{i=n, j=n} b_{i,j}
$$
 (6)

Por tanto al comparar el área total encerrada por los bordes en cada imagen obtenida en los diferentes grados de enfoque, la imagen mejor enfocada y con mayor nitidez será la que tenga el mayor valor de área total.

#### *b) Algoritmo de Varianza:*

Este algoritmo diferencia el valor promedio de todos los pixeles correspondientes a la imagen con cada uno de ellos. Por tanto, la imagen mejor enfocada es aquella que presenta mayor dispersión, La ecuación que determina la medida del enfoque es la siguiente [9]:

$$
FM = \sum_{M} \sum_{N} (I(x, y) - \overline{I})^2
$$
 (7)

Donde *I* es el valor promedio de los valores de los pixeles de la imagen *I.*

#### *c) Algoritmo de Frecuencias:*

El algoritmo definido como Frecuencias está basado en el análisis del contenido de frecuencias de una imagen, y la relación entre las frecuencias bajas y las frecuencias altas.

Siendo la matriz  $f(x, y)$  los datos de cada imagen, se obtiene la transformada, para poder obtener las magnitudes de los contenidos de frecuencias, y así determinar la matriz de frecuencias.

Para poder obtener la matriz de altas frecuencias es necesario definir la matriz de bajas frecuencias:

$$
Mat_{\_}bajas_{\_}freq = [matrix_{\_}freq(i, j)|i = 1...5; j = 1...5]
$$
 (8)

De cada matriz se obtiene un vector de tal forma que para determinar el vector de altas frecuencias se realiza de la siguiente forma:

$$
vector\_altas = (vector\_total) - (vector\_bajas)
$$
 (9)

Finalmente se obtiene la proporción del contenido de altas frecuencias en relación con el contenido de bajas frecuencia mediante [10]:

$$
radio = \frac{(vector\_altas)}{(vector\_bajas)}\tag{10}
$$

#### *d) Algoritmo de Boddeke:*

El algoritmo de Boddeke utiliza la máscara de convolución  $Bx = [-1 \ 0 \ 1]$  aplicada a lo largo del eje x de la imagen procesada. Así la magnitud del gradiente, obtenida después de aplicar Bx en cada píxel (n,m) a través de la imagen, se expresa de la siguiente forma [10]:

$$
\nabla Bx(n,m) = f(n+1,m) - f(n-1,m) \tag{11}
$$

La imagen con el mayor índice será aquella que tenga mejor grado de enfoque

#### *e) Algoritmo de Brenner:*

El algoritmo de Brenner calcula la diferencia entre una determinada matriz  $I(x,y)$  y la matriz  $I(x,y)$  desplazada dos pixeles, dicha diferencia es elevada al cuadrado para obtener la medida de foco [9].

$$
FM = \sum_{M} \sum_{N} \left| I(x, y + 2) - I(x, y) \right|^{2}
$$
 (12)

#### *3.1 Programación del microcontrolador Atmega16*

El programa sigue un orden sistemático que permite la correcta ejecución de las acciones programadas.

En el programa principal se desarrolla la parte correspondiente al movimiento del motor en sus dos sentidos de giro para lograr captar las imágenes en las diferentes posiciones de medida de foco del lente. Constas de dos condicionales, una para cada sentido. Al cumplirse la condición de sentido horario el motor se mueve hasta que el sensor indica que ha llegado al extremo de movimiento del obturador del lente y envía un número para que se inicie la toma de datos de las imágenes en MATLAB. Al cumplirse la

condición de sentido anti horario el motor se mueve durante un tiempo necesario para llegar al otro extremo de movimiento del obturador tomando datos de las imágenes de extremo a extremo y envía un número a MATLAB para que se detenga la toma de datos.

El programa tiene además una subrutina de interrupción donde se detiene el motor e inicia el movimiento del motor en sentido anti horario y una subrutina de comunicación serial en donde se tiene varias condiciones para mover al motor en sentido horario y anti horario ya sea para el proceso de enfoque, para el reenfoque o para iniciar la captura de imágenes.

#### *3.2 Desarrollo de la interfaz gráfica del usuario*

El sistema para el enfoque automático de la cámara térmica tiene como complemento la implementación de una interfaz gráfica de usuario, la cual brinda varias opciones, como la visualización de las imágenes tomadas por la cámara en un computador y el archivo de las mismas para un posterior análisis térmico. Esta interfaz, desarrollada en Matlab, permite visualizar a distancia el trabajo de enfoque automático de la cámara, al mismo tiempo que contiene los algoritmos de enfoque programados.

La ventana principal, Fig. 13, contiene dos posibles caminos a tomar: "Continuar" o "Salir".

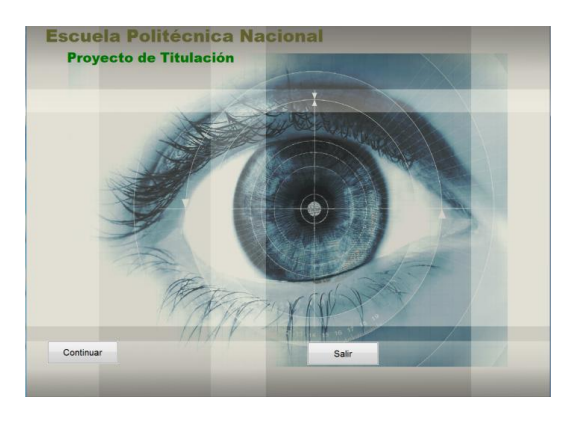

**Figura 13.** Pantalla de presentación

La opción "Continuar" permite visualizar la pantalla principal en donde se encuentra una subrutina creada para la configuración de la cámara térmica, y el código serial que posibilita quitar la imagen de centro que se muestra por defecto en la cámara.

### *3.2.1 Pantalla Completa:*

La función de pantalla completa despliega la imagen que la cámara se encuentra capturando ocupando la mayor parte del GUI.

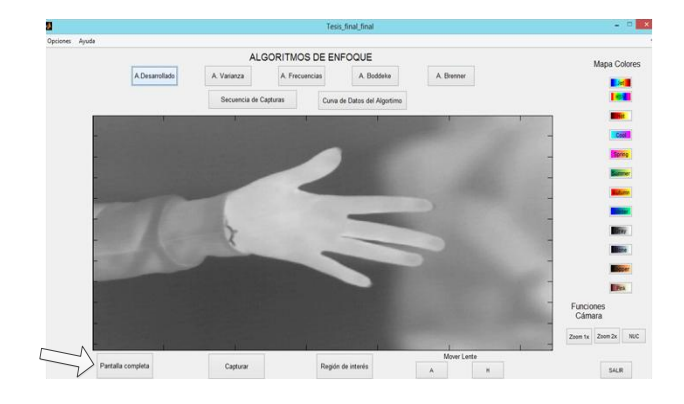

**Figura 14.** Función de pantalla completa

#### *3.2.2 Capturar:*

Esta función despliega dos imágenes principales, la primera muestra el video que se está guardando y la segunda muestra la imagen capturada el momento de presionar el botón. Se despliegan tres sub-imágenes ubicadas a la derecha de la ventana principal donde se guardan capturas previas.

Cabe recalcar que el usuario puede regresar a una captura previa presionando el botón VER.

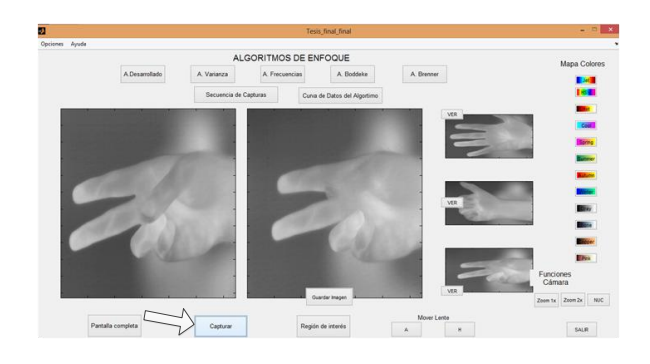

**Figura 15.** Función Captura

#### *3.2.3 Región de Interés:*

Al presionar este botón se despliegan dos imágenes, la primera muestra el video y la segunda permite seleccionar un área de la imagen capturada. Al seleccionar la región deseada el sistema realiza zoom y continúa mostrando el video en ese formato.

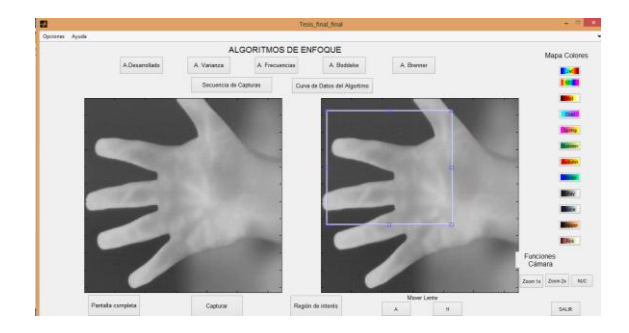

**Figura 16.** Selección del área de interés

### *3.2.4 Secuencia de Capturas:*

Esta función despliega una a una las capturas que se tomaron durante el proceso de enfoque. Esta función permite que el usuario pueda apreciar de mejor forma el enfoque, ya que las imágenes se muestran en un tiempo adecuado para el ojo.

#### *3.2.5 Curva de datos del Algoritmo:*

Al llamar a esta función se muestran dos imágenes, la primera corresponde al video y la segunda despliega la curva formada por los índices de enfoque que corresponde a cada una de las capturas realizadas durante el barrido.

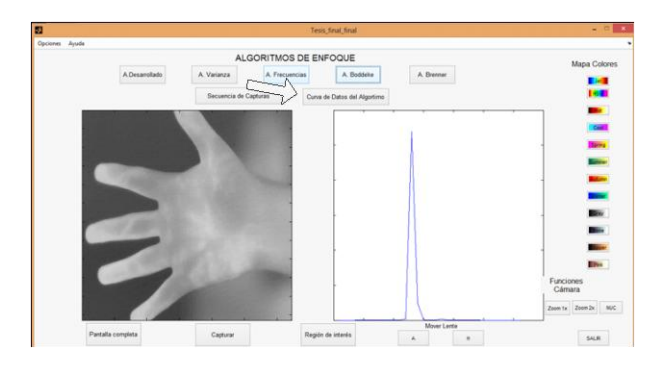

**Figura 17.** Función Curva de datos del algoritmo

### *3.2.6 Cambios de mapas de colores:*

El usuario puede seleccionar entre las doce opciones de mapas de colores que nos ofrece Matlab para visualización de las imágenes. Las escalas de colores que se pueden seleccionar permiten al usuario una mejor percepción de la radiación que está emitiendo el objetivo.

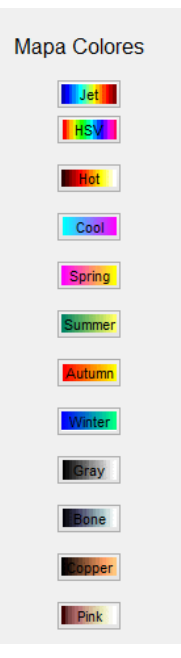

### *3.2.7 Opciones de Mover lente:*

Estas opciones permiten mover el lente de forma remota desde el GUI. El usuario puede seleccionar movimiento Horario o Anti horario. Los movimientos son pequeños y precisos para poder ajustar mejor el enfoque de una imagen en caso de ser necesario.

#### *3.2.8 Funciones de la cámara:*

Entre las distintas funciones que tiene la cámara se encuentran:

- Zoom x1
- $\bullet$  Zoom  $x2$
- NUC

Para poder acercar la imagen, se puede seleccionar la opción Zoom 2x, que permite visualizar el objetivo el doble de su tamaño actual. La opción Zoom 1x, permite que la imagen vuelva a su estado por defecto. La opción NUC permite enviar el comando serial para desaturar el sensor de la cámara.

### 4. PRUEBAS DE FUNCIONAMIENTO

#### *4.1 Pruebas de enlace*

Para realizar el control de sistema se usan dos canales de comunicación inalámbrica, uno para el video y otro para datos de control.

Las pruebas determinan la distancia máxima a la cual existe envío y recepción de datos válidos por parte de los dos canales.

Para ambientes externos las pruebas de enlace se realizan en el estadio de la Escuela Politécnica Nacional, en donde se tuvo una distancia máxima de recepción de 140 metros mientras que para ambientes internos se realizan en el pasillo del Edificio de Relación con el Medio, con una distancia máxima de recepción de 60 metros

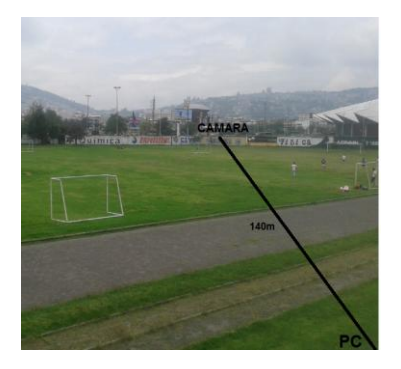

**Figura 19.** Distancia de prueba de enlace externo

**Figura 18.** Opciones de Mapas de colores

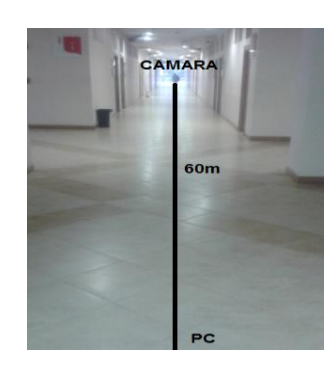

**Figura 20.** Distancia de prueba de enlace interno

#### *4.1.1 Pruebas de enlace de video:*

Para evaluar el enlace de transmisión de imagen se toma en cuenta los siguientes parámetros:

- Visualización en tiempo real
- Calidad de la imagen, es decir poder visualizar una imagen sin distorsión

Se realizaron las pruebas variando la distancia y evaluando la imagen observada en el computador

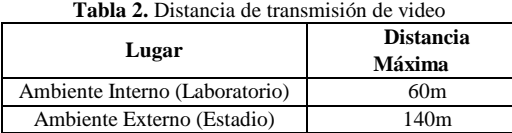

### *4.1.2 Pruebas de enlace de datos:*

Para evaluar el enlace de datos se considera los siguientes parámetros:

- Recepción correcta de los comandos seriales por parte de la cámara.
- Envío y recepción correcta de datos entre el computador y el microcontrolador.

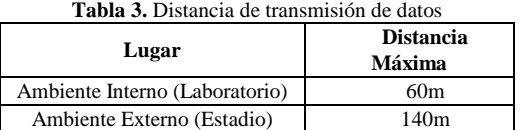

### *4.2 Pruebas de enfoque*

Con el objetivo de poder comparar el desempeño de los diferentes algoritmos implementados se determinaron ciertos criterios de evaluación, los cuales son:

- $\bullet$  Efectividad (E)
- $\bullet$  Tiempo (T)
- Máximos Falsos (MF)
- Amplitud del pico máximo (AP)

La efectividad es el parámetro más importante e indica si el algoritmo enfoca correctamente el objeto a observar. Puede tener cuatro valores posibles:

 $E = 1$  si el imagen está bien enfocada E= 0.6 si la imagen necesita de un reenfoque mínimo E= 0.3 si la imagen necesita de varios reenfoques para estar bien enfocada y E= 0 si no enfoca

### *4.2.1 Función de Evaluación:*

Con el fin de evaluar los algoritmos se define una función que relaciona los criterios mencionados. Para esto se procede a ponderar cada criterio del 0% al 100% dependiendo de su importancia en el proceso de enfoque, estas ponderaciones son:

- Tiempo de enfoque, se le asigna una ponderación de 20%
- Máximos falsos, se le asigna una ponderación de 60%
- Amplitud del pico máximo, se le asigna una ponderación de 20%

La función de evaluación es la siguiente:

$$
FE = E * [0.2 * T + 0.6 * MF + 0.2 * AP]
$$
 (13)

# *4.2.2 Pruebas Internas:*

Las pruebas se realizan en el laboratorio de robótica ubicado en el edificio de Relaciones con el Medio. Se usaron varios objetos de prueba a distintas distancias para determinar la efectividad de los algoritmos en ambientes internos.

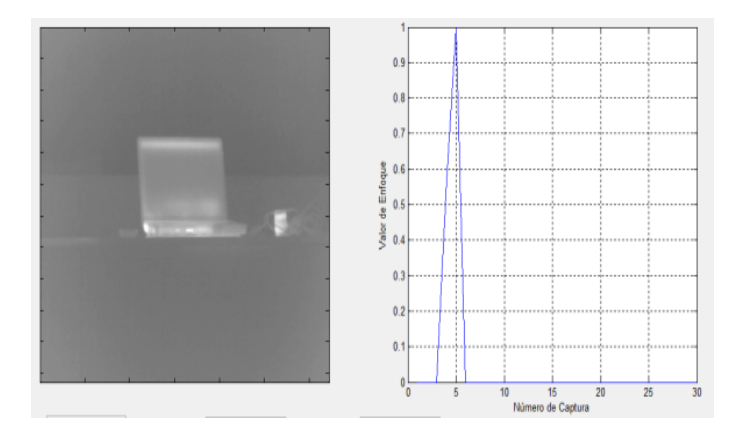

**Figura 21.** Laptop a 4 metros enfocada con el algoritmo Bordes R-T

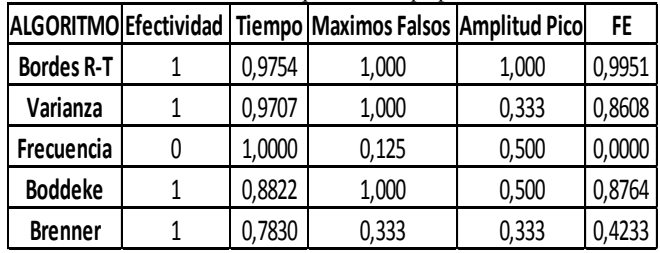

**Tabla 4.** Pruebas internas de enfoque en una laptop a 4 metros de distancia

En este caso el algoritmo de bordes R-T presenta los mejores resultados mientras que el algoritmo de frecuencia da los resultados menos satisfactorios.

**Tabla 5.** Resultados de evaluación de pruebas internas

|                                | FUNCIÓN DE EVALUACIÓN (FE) |                                    |    |      |      |                                                       |             |        |
|--------------------------------|----------------------------|------------------------------------|----|------|------|-------------------------------------------------------|-------------|--------|
| ALGORITMO Laptop Laptop Laptop |                            |                                    |    | Mano | Mano | Personal                                              | Agua        | FF.    |
|                                | 2m                         | 4m                                 | 7m | 1m   | 4m   | 8m                                                    | caliente 4m |        |
| Bordes R-T                     |                            | 0,9926 0,9951 0,9931 0,9970 0,9931 |    |      |      | 0,9956                                                | 0,5101      | 0,9252 |
| Varianza                       |                            | 0,8180 0,8608 0,3232 0,8932 0,8408 |    |      |      | 0,8351                                                | 0,1657      | 0,6767 |
| Frecuencia                     |                            |                                    |    |      |      | $0,0000$ $0,0000$ $0,0000$ $0,9333$ $0,0000$ $0,0000$ | 0,0000      | 0,1333 |
| <b>Boddeke</b>                 |                            | 0,5003 0,8764 0,4643 0,2017 0,1607 |    |      |      | 0.5720                                                | 0,3623      | 0,4483 |
| <b>Brenner</b>                 |                            | 0,4110 0,4233 0,4541 0,5901 0,5541 |    |      |      | 0.8538                                                | 0,1662      | 0,4932 |

El parámetro FE que la función de evaluación es mayor en el algoritmo de bordes R-T desarrollado en el presente proyecto.

# *4.2.3 Pruebas Externas:*

Las pruebas se realizan en la terraza del Edificio de la Facultad de Ciencias de la Escuela Politécnica Nacional. Se usaron varios objetos de prueba a distintas distancias para determinar la efectividad de los algoritmos en ambientes externos, ya que uno de los factores que influyen en el enfoque automático es el nivel de luz.

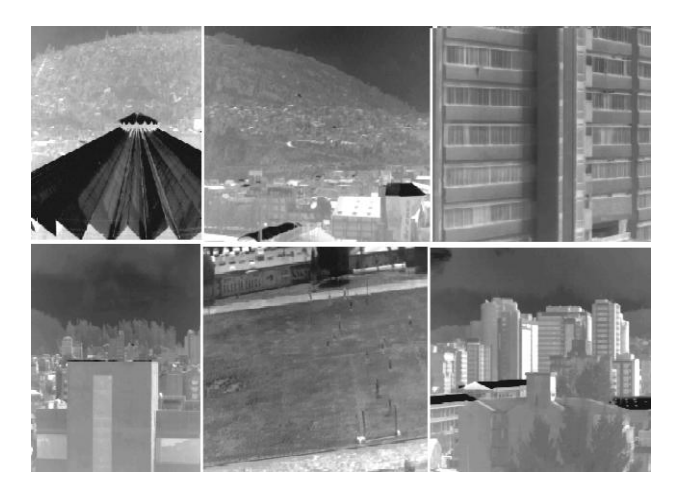

**Figura 22.** Diferentes objetos utilizados para las pruebas externas

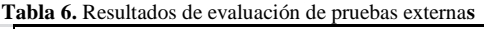

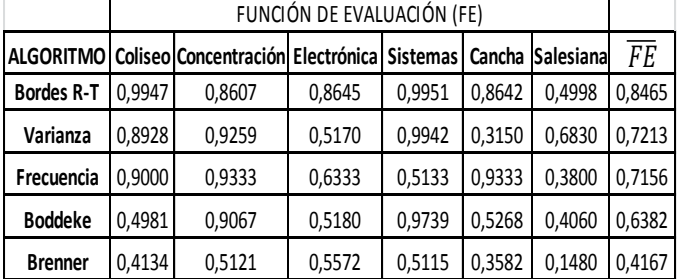

### *4.3 Pruebas de funcionamiento de la cámara*

Estas pruebas determinan la capacidad de diferenciar objetos a distintas temperaturas.

# *4.4 Pruebas de temperatura:*

Estas pruebas se realizaron utilizando objetos de similares características a distintas temperaturas para apreciar la capacidad de la cámara de detectar radiación infrarroja emitida por los cuerpos en función de su temperatura.

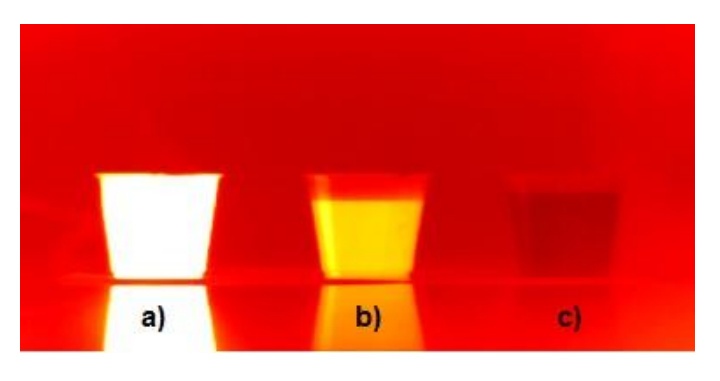

**Figura 23.** Agua Caliente(a), Agua tibia (b) y Agua fría (c)

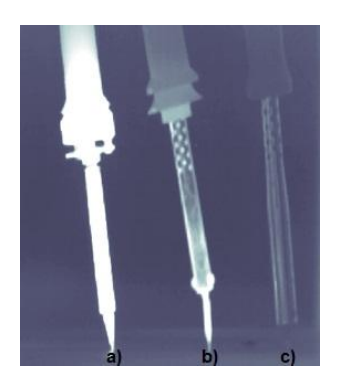

**Figura 24.** Cautín conectado a 100ºC (a), Cautín conectado a 40ºC (b) y Cautín desconectado (c)

 Se puede apreciar que la cámara puede diferenciar distintos rangos de temperatura que pueden ser útiles para diferentes aplicaciones.

# 6. CONCLUSIONES

Las cámaras térmicas tienen amplias aplicaciones dentro de procesos industriales, mantenimiento eléctrico, aplicaciones como vigilancia o seguimiento. Una cámara sin enfoque difícilmente tendrá las mismas aplicaciones que una cámara con enfoque. El sistema de enfoque diseñado e implementado es un prototipo que brinda a la cámara térmica JIR-1136F38 la oportunidad de ser funcional y es el primer paso para que pueda ampliar su rango de aplicaciones.

 El sistema de enfoque diseñado garantiza un correcto enfoque automático logrando una muy buena definición de las imágenes tomadas y presentando, además, una ventaja en cuanto a costo frente a otras cámaras con lentes de enfoque automático.

 El algoritmo implementado por los autores del proyecto denominado Bordes R-T utiliza un método menos complicado a diferencia de los otros algoritmos implementados y es muy útil cuando se desea enfocar imágenes de objetos con siluetas bien definidas como por ejemplo una mano, llegando incluso en muchos de los casos a tener la mejor respuesta en cuanto a los criterios de enfoque en comparación con los demás algoritmos.

 Las pruebas de enfoque realizadas tanto en ambientes internos como externos permitieron comprobar el funcionamiento del sistema de enfoque. El algoritmo Varianza enfocan la gran mayoría de veces en ambientes internos. Los algoritmos de Frecuencias y Boddeke enfocan la gran mayoría de veces en ambientes externos. El algoritmo Brenner no enfoca satisfactoriamente en la mayoría de pruebas, pero tiene mejores probabilidades de enfoque en ambientes externos. El algoritmo Bordes R-T enfoca tanto en ambientes externos e internos

 Para el enlace de imagen existe mayor probabilidad de interferencia conforme aumenta la distancia entre los módulos de transmisión y recepción de video inalámbrico, cualquier movimiento brusco es sinónimo de perturbación de la imagen, lo que significa datos falsos y un enfoque incorrecto.

### REFERENCIAS

- [1] [http://www.voltimum.es/articulos-tecnicos/toda-informacion-enfoque](http://www.voltimum.es/articulos-tecnicos/toda-informacion-enfoque-imagenes-termicas#sthash.8aS8CqdJ.dpuf)[imagenes-termicas#sthash.8aS8CqdJ.dpuf](http://www.voltimum.es/articulos-tecnicos/toda-informacion-enfoque-imagenes-termicas#sthash.8aS8CqdJ.dpuf)
- [2] Manual de especificaciones técnicas de la Cámara Térmica JIR-1136F38
- [3] Hoja de Datos, "Atmel ATmega16", [Online].http://www.atmel.com /l293d.pdf
- [4] Texas Instruments. (2002). L293D Quadruple half-H drivers. <http://www.datasheetcatalog.org/datasheet/texasinstruments>
- [5] Hoja de Datos, Fairchild Semiconductor, "Sensor reflexivo QRD1114"
- [6] Xbee; Módulo Xbee. http://www.xbee.cl/
- Maxim Integrated Products, "Data sheet, +5V-Powered, Multichannel RS-232 Drivers/Receivers MAX220 – MAX249"
- [8] HobbyKing, Global Warehouse. http://www.hobbyking.com/hobbyking/store/\_\_8579\_\_zippy\_ flightmax\_5000mah\_3s1p\_20c.html
- [9] PERTUZ, S., IBÁNEZ H., "Sistema de Adquisición Automática de Imágenes para Microscopio Óptico", Proyecto de Titulación, Universidad Industrial de Santander, Bucaramanga, Colombia. 2007. Demo: Real-Time Video Focus Identification and Assessment
- [10] BUENO, M., "Desarrollo de una tecnología sistematizada para la adquisición y análisis de partículas biogénicas", Proyecto de Titulación, Instituto Politécnico Nacional, Tijuana, México. Abr.2005.